## **ODBC**

⊕

This page explains the **SQL Adapter** in Bridge context. If you were looking for the same information regarding the [PAS Designer,](https://doc.scheer-pas.com/display/DESIGNER) refer to [SQL](https://doc.scheer-pas.com/display/DESIGNER/SQL+Adapter)  [Adapter](https://doc.scheer-pas.com/display/DESIGNER/SQL+Adapter) in the Designer guide.

It can happen that in certain situations it is not possible to directly connect via the E2E Bridge to a specific DBMS. For instance if the service is running on an AIX UNIX system and needs to access a Microsoft SQLServer. To be able to do this you can use ODBC (Open Database Connectivity), which provides an open standard software API to connect to various database management systems.

Check [Installing and Configuring Database Access f](https://doc.scheer-pas.com/display/INSTALLATION/Installing+and+Configuring+Database+Access#InstallingandConfiguringDatabaseAccess-DatabaseClientLibraryVersions)or information on how to configure ODBC.

Using ODBC data sources with the E2E Bridge is done using the <<SQLAdapter>>, the same way you would use the adapter with a standard DBMS.

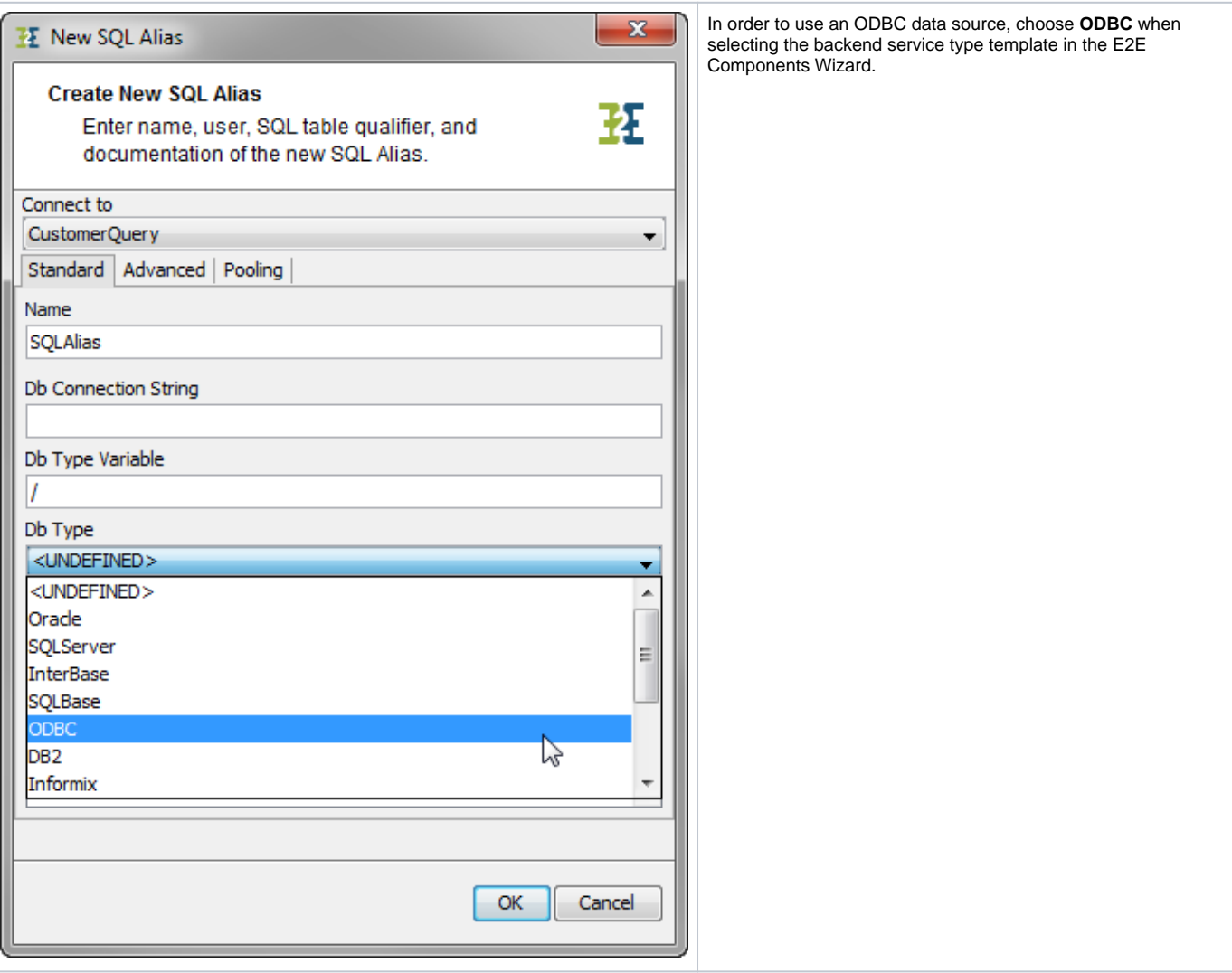

Further, the name of the ODBC data source needs to be defined in tagged value **dbConnectionString** of the <<SQLAlias>> (**NorthwindCustomers**).

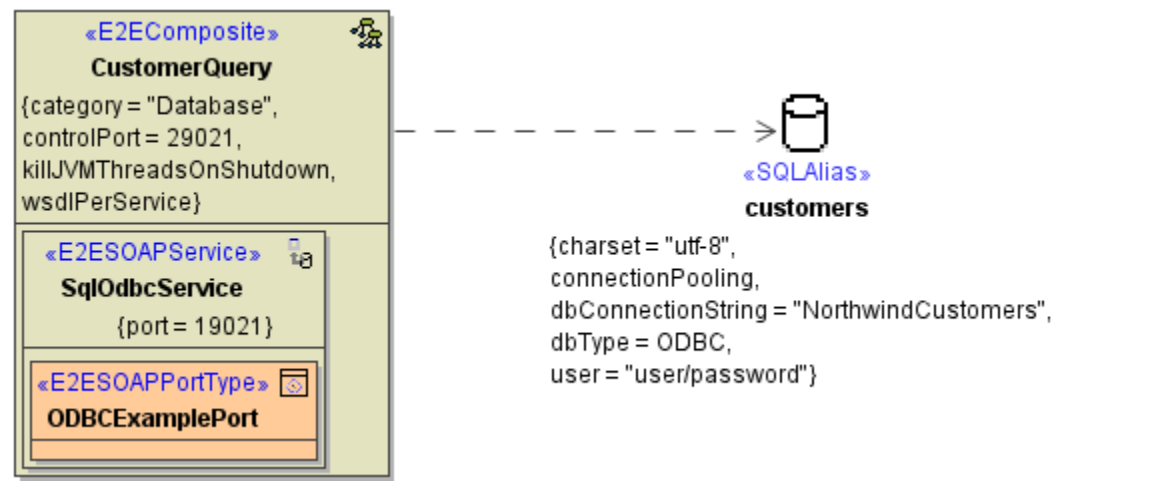

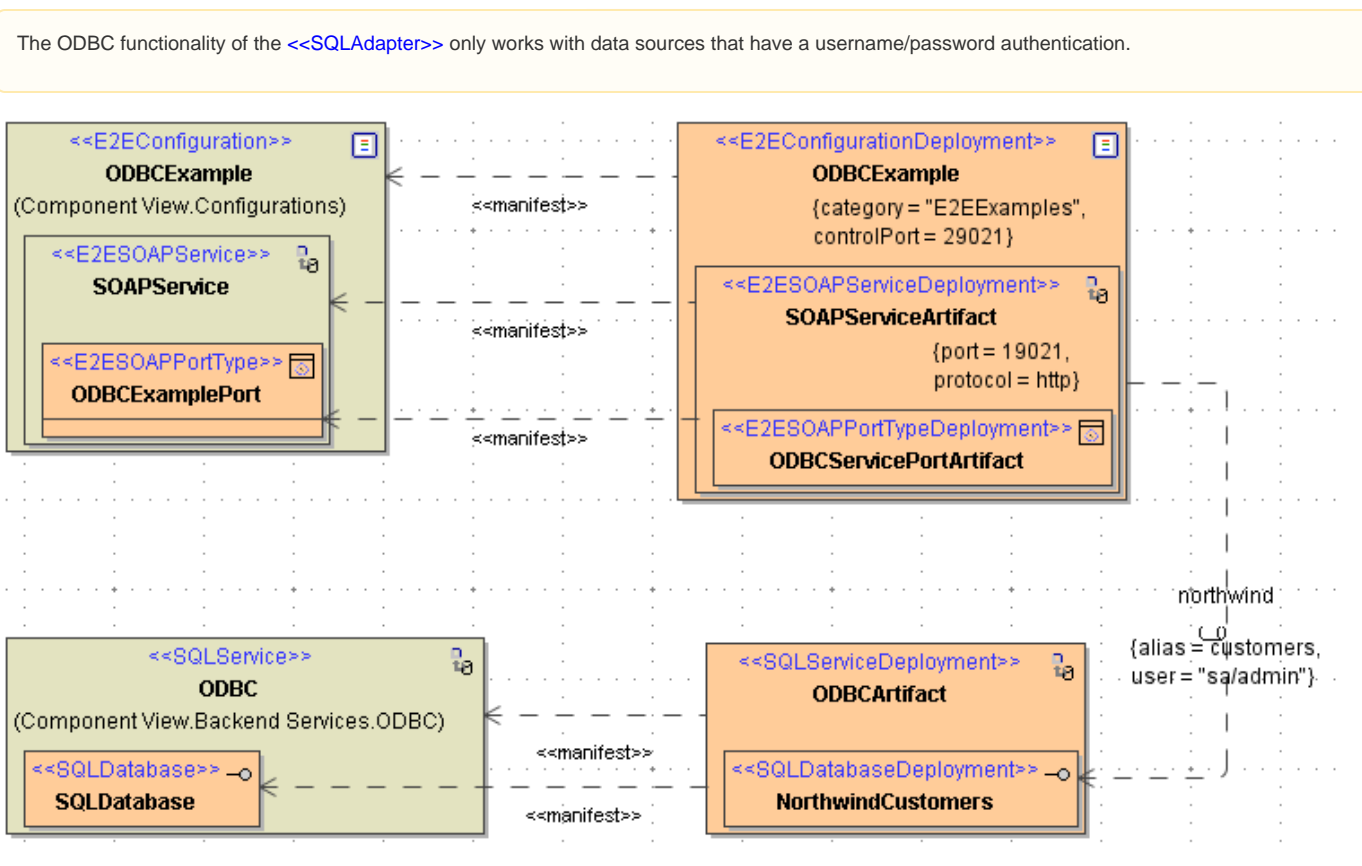